# **Hoe verwerk ik een ontslagvergoeding?**

Functionele beschrijving voor het verwerken van een ontslagvergoeding of transitievergoeding.

In dit artikel wordt aangegeven hoe een ontslagvergoeding kan worden verwerkt die u in een vaststellingsovereenkomst (vso) heeft vastgelegd. Deze beschrijving kan eveneens worden gebruikt voor het verwerken van een transitievergoeding, beëindigingsvergoeding of een overige vergoeding waarbij de groene belastingtabel van toepassing is.

- 1. [Uitbetalen van een ontslagvergoeding](#page-0-0)
- 2. [Ontslagvergoeding in pensioenaangifte](#page-3-0)
- 3. [Overzichten HRM](#page-4-0)

### <span id="page-0-0"></span>**1. Uitbetalen van een ontslagvergoeding**

Voor het verwerken van een ontslagvergoeding dient eerst wat inrichting gedaan te worden. Daarnaast zult u moeten kiezen of u de ontslagvergoeding tijdens of na het dienstverband gaat uitbetalen.

1.1 Inrichting voor het verwerken van een ontslagvergoeding Voor het uitbetalen van de vergoeding kunt u gebruik maken van systeemcomponent '42200 - Ontslagvergoeding / transitievergoeding'. Deze kunt u terugvinden in Payroll bij Configuratie - Regelingen - Salariscomponenten. Controleer of de journalisering is ingericht. Deze kan worden aangepast via de knop "Wijzigen". Deze component dient debet gejournaliseerd te worden.

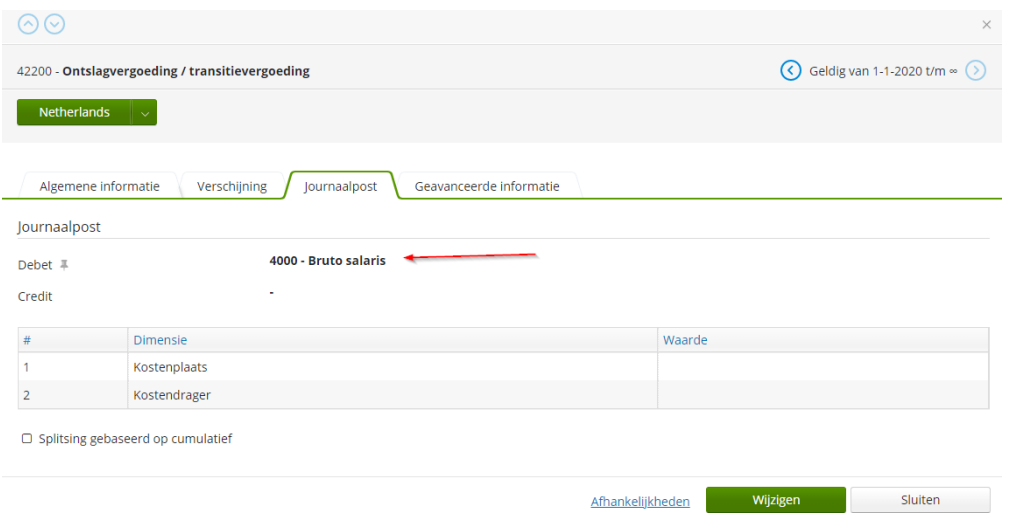

#### 1.2 Ontslagvergoeding uitbetalen tijdens het dienstverband

Stel de werknemer gaat uit dienst op 31 december dan wordt het dienstverband beëindigd per deze datum. U kunt er in dit geval dan voor kiezen om de vergoeding uit te betalen met de run van december of met de run van januari. In januari kunt u namelijk de vergoeding uitbetalen over december. De vergoeding wordt dan met terugwerkende kracht uitbetaald tijdens het dienstverband. De vergoeding wordt altijd uitbetaald op een apart contract en een nieuwe inkomstenverhouding. In dit voorbeeld legt u het contract als volgt vast:

- Startdatum contract: 1 december of 31 december;
- Einddatum contract: 31 december;
- Uren op 0;
- Rooster op hetzelfde als oorspronkelijke contract (rooster met 0 uren is ook goed);
- Salaris op 0 of hetzelfde als oorspronkelijke contract;
- Component: periode december, startdatum 1 december of 31 december.

Indien de vergoeding wordt uitbetaald over een voorgaand jaar dan zal het systeem dit verrekenen in het huidige jaar. Wel zal component '40000 - Fiscale verrekening ivm inkomenswijziging vorige jaren' automatisch worden opgestart, omdat u een correctie doet over voorgaand jaar. Deze component wordt alleen gestart indien het over een voorgaand jaar wordt uitbetaald, maar niet als het over een andere maand wordt uitbetaald. Bijvoorbeeld als u het betaalt in april over maart. U kunt ervoor kiezen om het contract en de inkomstenverhouding al aan te maken voor de run van december, maar voeg het component pas toe na de run van december indien u de vergoeding in januari wilt uitbetalen.

# 1.3 Ontslagvergoeding uitbetalen na het dienstverband

U kunt er ook voor kiezen om de ontslagvergoeding na het dienstverband uit te betalen. Als we de werknemer uit het vorige paragraaf nemen dan is ook hier het dienstverband per 31 december beëindigd, maar in dit geval wordt de ontslagvergoeding contract na het dienstverband aangemaakt. De vergoeding wordt in dit geval over januari uitbetaald. In dit voorbeeld legt u het contract als volgt vast:

- Startdatum contract: 1 januari;
- Einddatum contract: 1 januari of 31 januari;
- Uren op 0;
- Rooster op hetzelfde als oorspronkelijke contract (rooster met 0 uren is ook goed);
- Salaris op 0 of hetzelfde als oorspronkelijke contract;
- Component: geen periode opgeven, startdatum 1 januari of 31 januari.

Omdat in dit geval de vergoeding niet over voorgaand jaar wordt uitbetaald, maar in het huidige jaar wordt in dit geval niet component 40000 - Fiscale verrekening ivm inkomenswijziging vorige jaren' automatisch opgestart. Indien u kiest voor het uitbetalen na het dienstverband dan zal op de loonstrook een verkeerde uitdienstdatum worden getoond. Ook zal het verlof en vakantiegeld en eventuele extra uitkeringen in sommige gevallen in een latere periode worden uitbetaald. Wij willen u daarom adviseren om de vergoeding tijdens het dienstverband uit te betalen en dan eventueel in een run nadat de werknemer uit dienst is.

Ter info: Een vergoeding zal leiden tot een hoger jaarinkomen. Indien de medewerker op de grens van de schijf zit met het jaarinkomen, kan dit betekenen dat voor het betreffende jaar voor de medewerker een hoger tariefpercentage van toepassing is.

In overleg met de medewerker kan het percentage bijzonder tarief worden aangepast voor de betaling van de vergoeding. Hiervoor verwijzen we u naar het handboek Loonheffingen van de Belastingdienst.

1.4 Inrichting van de inkomstenverhouding (IKV) Naast een nieuw contract is het ook belangrijk om een nieuwe

inkomstenverhouding te maken voor de vergoeding. Dit om bijvoorbeeld ervoor te zorgen dat de groene tabel wordt toegepast. Vanuit Talent zijn er twee opties voor het aanmaken van een IKV. Zo kunt u een IKV aanmaken via:

- De actie 'Nieuw contract' (alleen mogelijk via de wizard);
- De optie '1) Maak een nieuwe belastingregel' via de sectie IKV.

Bij het aanmaken van de inkomstenverhouding zijn er een aantal aandachtspunten:

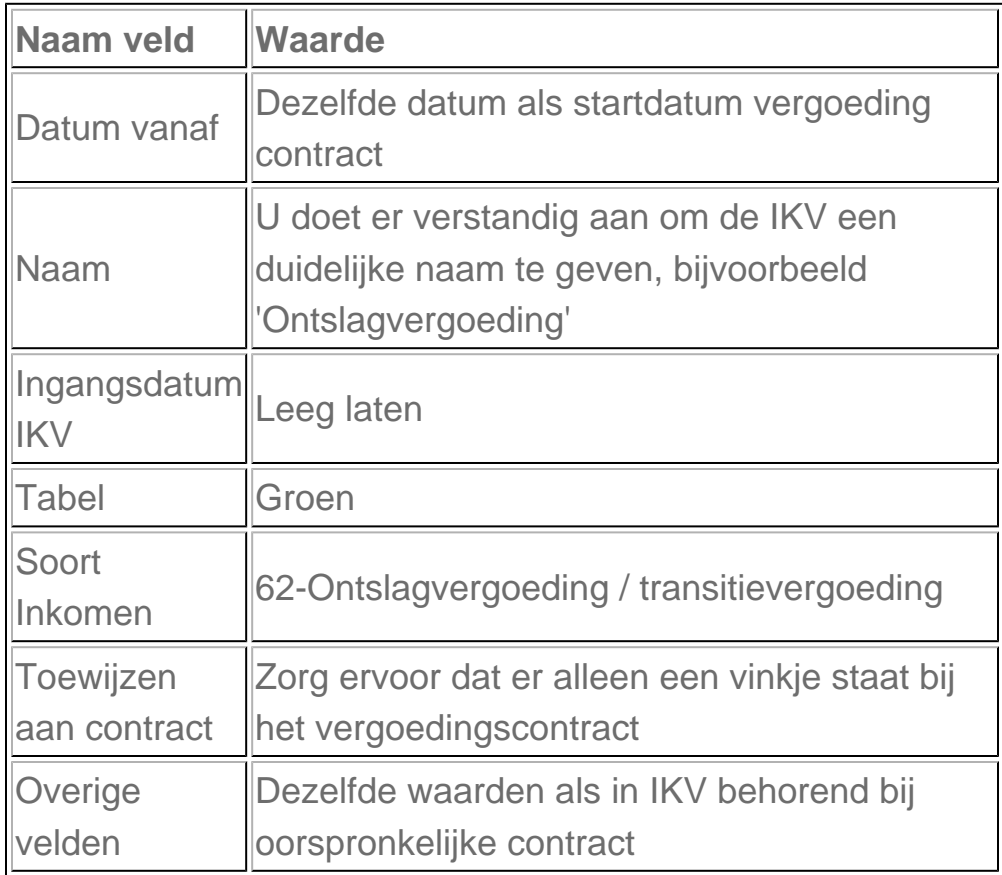

#### **Let op!**

Indien u de vergoeding uitbetaalt na het dienstverband (zoals genoemd in paragraaf 1.3), dan zet u de indicaties werknemersverzekeringen op 'nee'. Tevens dient aan de hand van de regelgeving zelf te controleren of de inrichting van de IKV belastingregel correct is.

#### <span id="page-3-0"></span>**2. Ontslagvergoeding in pensioenaangifte**

Er zijn twee verschillende werkwijzen voor het verwerken van de

ontslagvergoeding in de pensioenaangifte, mits er sprake is van een automatische koppeling met het pensioenfonds via Visma.net Payroll.

# 2.1 APG

Indien u zit aangesloten bij het SPW, ABP of Loyalis dan verloopt de pensioenaangifte via het APG. Als dit het geval is dan zal het ontslagvergoeding contract volledig moeten worden uitgesloten van de pensioenaangifte. Dit kunt u doen door het 'Soort inkomen' op '62-Ontslagvergoeding / transitievergoeding' te zetten in de IKV. Als dit het geval is dan wordt automatisch in Payroll de gehele inkomstenverhouding (contract) uitgesloten van de pensioenaangifte.

### 2.2 UPA

Zit u bijvoorbeeld aangesloten bij het PFZW of TKP en verloopt uw aangifte via de UPA? In dit geval moet de inkomstenverhouding met de ontslagvergoeding wel verstuurd worden naar het pensioenfonds. Echter moeten de gegevens verstuurd worden zonder regeling gegevens. Ook hier kunt u dit aangeven met het 'Soort inkomen' op '62-Ontslagvergoeding / transitievergoeding'. Payroll verstuurd dan alleen de werknemersgegevens naar het pensioenfonds.

Het is vanaf 1-1-2021 niet meer nodig om in Talent arbeidsvoorwaarden toe te voegen voor het correct verwerken van de pensioenaangifte. U regelt dit automatisch via de inkomstenverhouding en dit is gewijzigd in Payroll release 162. Dit geldt voor zowel de aangifte via APG als UPA.

#### <span id="page-4-0"></span>**3. Overzichten HRM**

Houd er rekening mee dat deze actie ook gevolgen heeft voor bijvoorbeeld de overzichten en de afdelingskalender. Indien u niet wilt dat zo'n (transitievergoeding/slapend dienstverband) contract meetelt voor de overzichten en de kalender dan kunt u de medewerker op een aparte afdeling plaatsen. Hiermee kunt u werknemers ook uitsluiten van een koppeling met een externe applicatie.

Het is aan te raden om deze afdeling op het naastgelegen, hoogste niveau aan te maken. Zo kunt u wel een overzicht draaien over de hele organisatie inclusief alle onderafdelingen zonder dat deze afdeling meetelt op een overzicht. De afdeling noemt u bijvoorbeeld 'Overig'. U kunt er ook voor kiezen om per 'status' een afdeling aan te maken. Dan noemt u de afdeling bijvoorbeeld

'Transitievergoedingen' of 'Slapende dienstverbanden'. In dit laatste geval kunt u een overzicht draaien op alleen de desbetreffende afdeling om te kunnen zien hoeveel medewerkers deze 'status' hebben (gehad). Deze afdeling kunt u ook uitsluiten van een koppeling met een externe applicatie of arbodienst. Dit doet u via Applicatiebeheer - Exporten - Onderhoud exporten.

#### **Afdelingen**

Q

**□-Visma Support B.V. (1)** Slapende dienstverbanden (99998) -Transitievergoedingen (99999)

Als er een nieuw contract is aangemaakt, dan kunt u het contract op deze afdeling zetten. Indien er geen nieuw contract hoeft te worden aangemaakt dan kunt u een positie toevoegen bij de medewerker per de datum dat de medewerker niet meer moet meetellen op de afdeling. Hou er rekening mee dat de manager dit contract niet kan inzien. Vaak zal alleen de applicatiebeheerder/personeelszaken deze afdeling kunnen inzien. Wie deze afdelingen kunnen inzien wordt bepaald met een functiegroep en een gebruikersgroep.